## 申込方法について

日本介護支援専門員協会の HP にある「会員専用 My ページをクリックしてください。

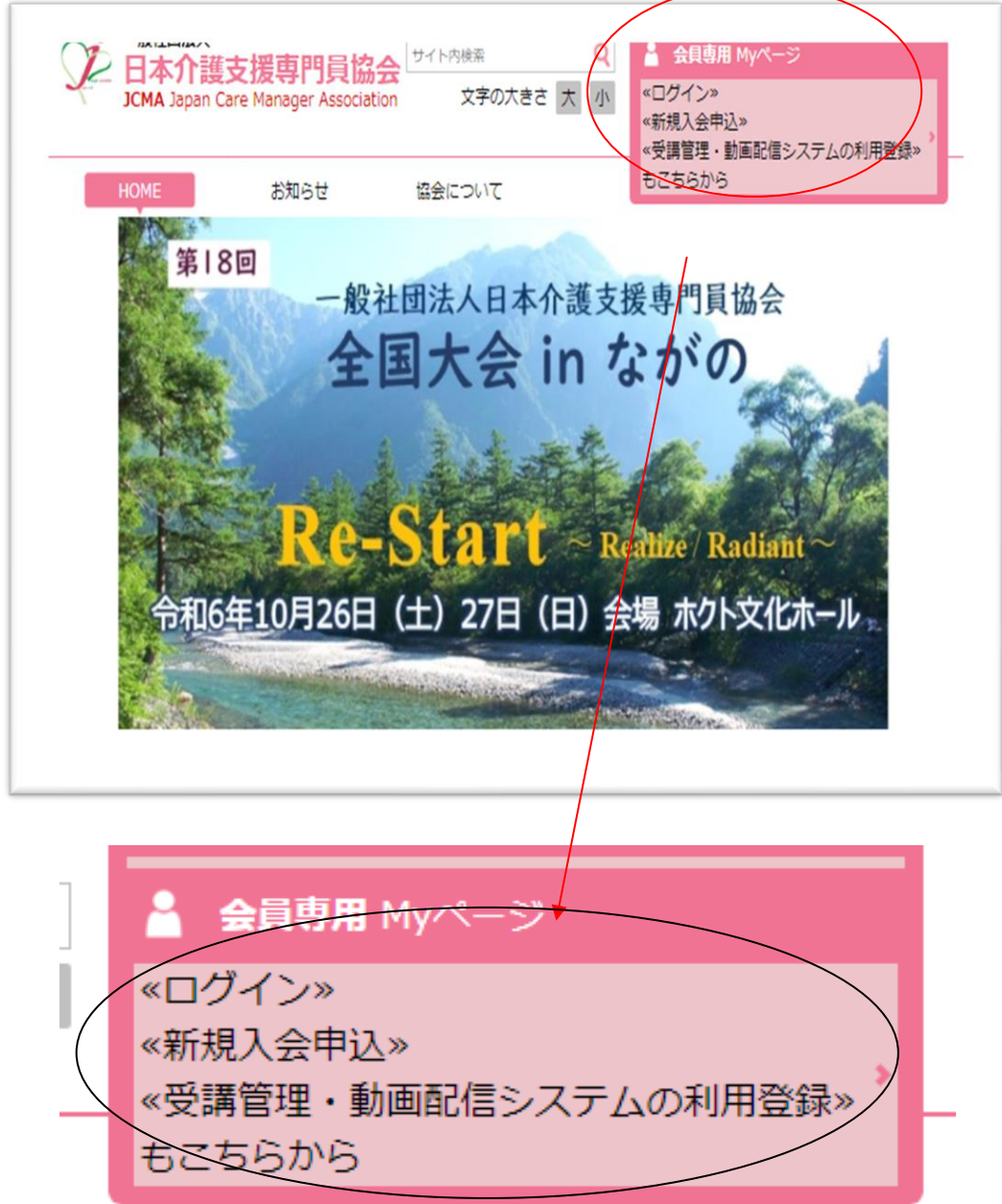

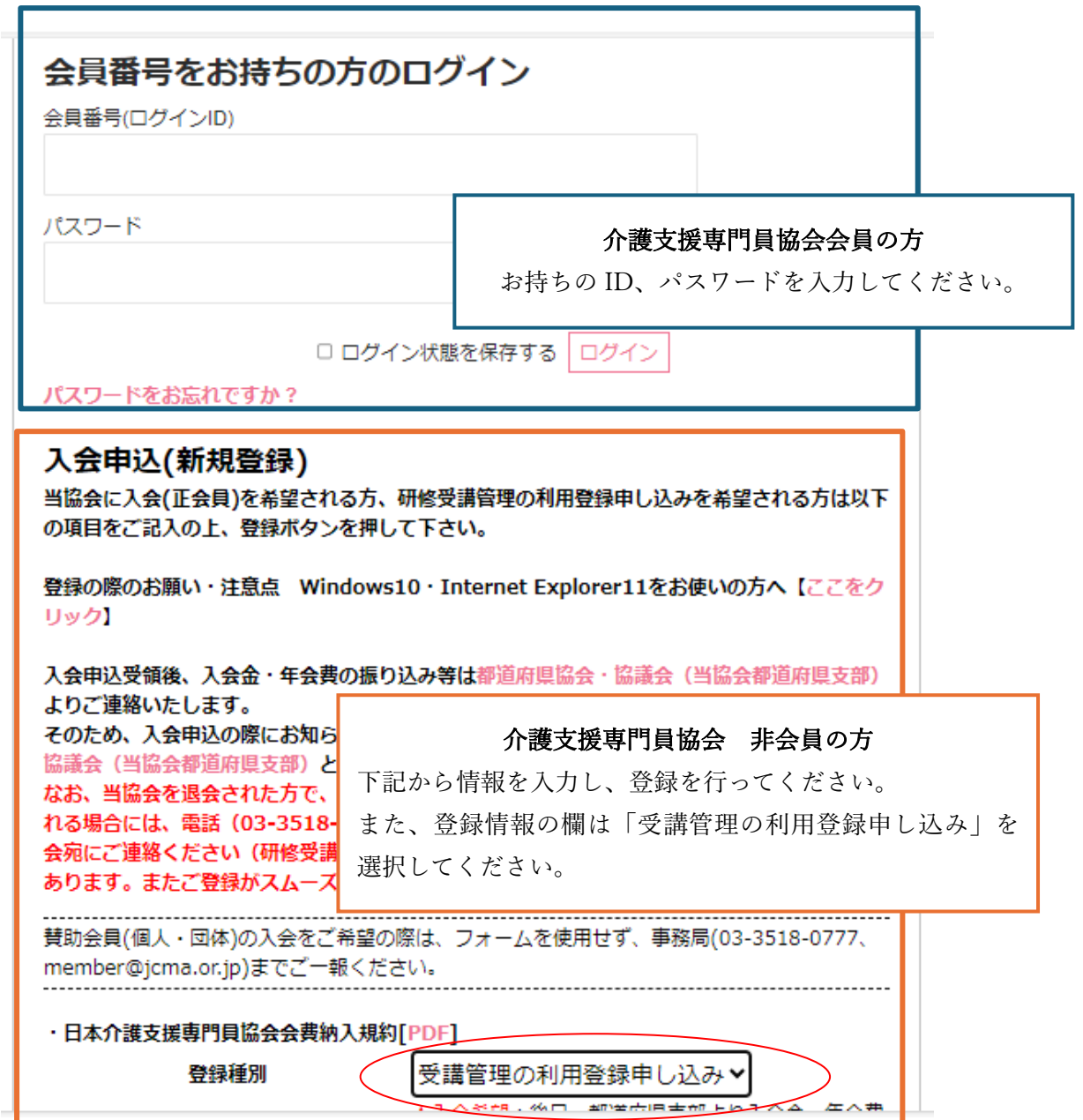

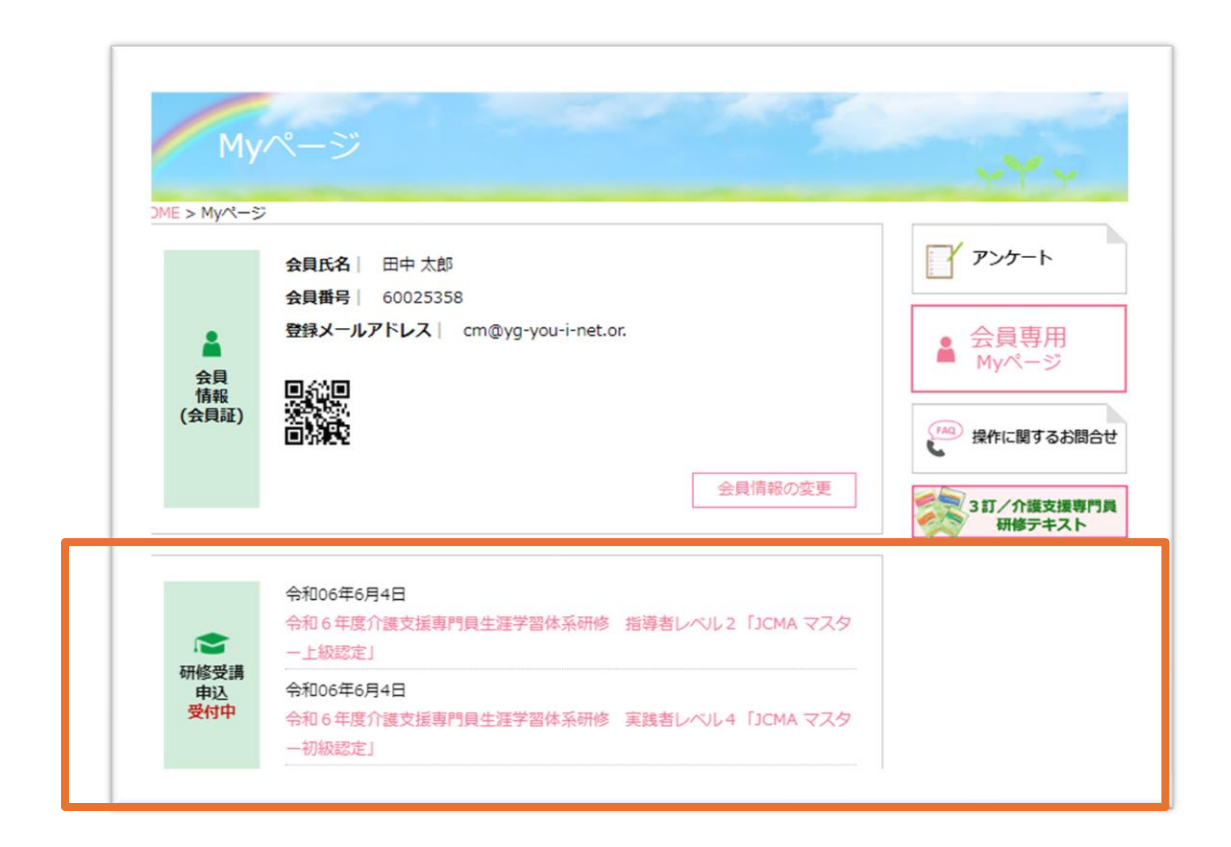

My ページの「研修受講申し込み」から、受講を希望される研修を選択し、 申し込みを行ってください。

例 専門研修課程Ⅰの受講を希望の方は、「山口県介護支援専門員専門・更 新研修(専門研修課程Ⅰ)」を選択してください。